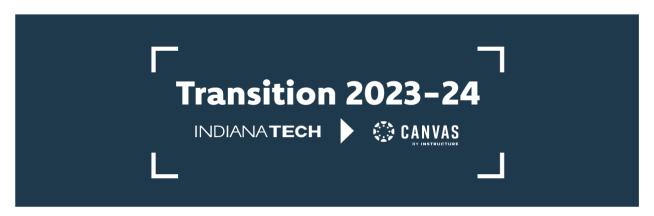

## **How to: Logging into Canvas (Students)**

1. Navigate to <a href="https://letmein.indianatech.edu/">https://letmein.indianatech.edu/</a>

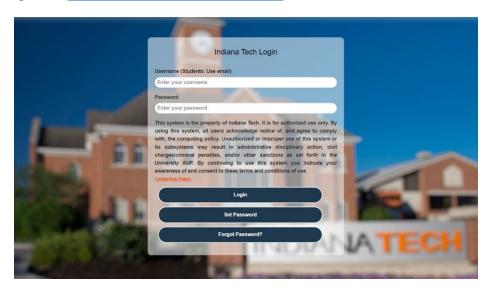

- 2. Log in using your Indiana Tech credentials be sure to enter your entire email address (including the @indianatech.net)
- 3. Once logged in, your window will look like the image below. Click on your username in the top right corner of your window.

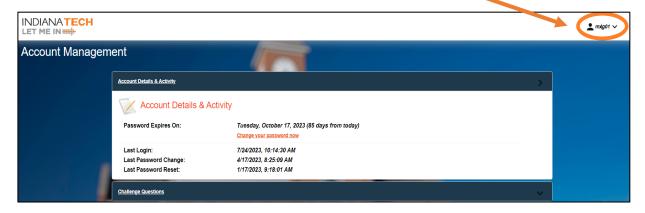

4. A dropdown menu will appear. Click "1-Click Apps"

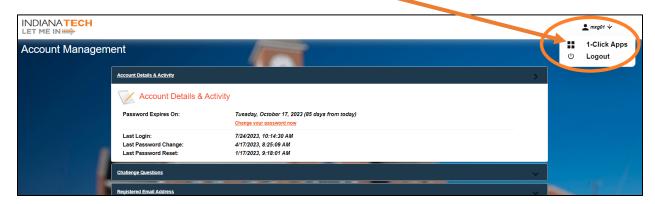

5. Once on the 1-Click Apps page, scroll down and click on the Canvas logo.

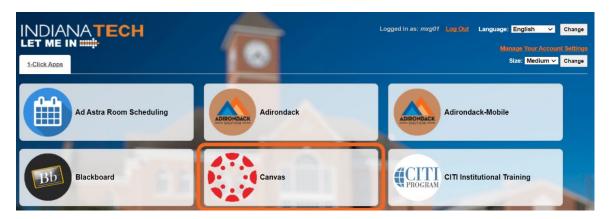

6. You will be logged into Canvas.